# zoundream

## Congratulations on receiving your BabyT!

This smartphone is dedicated to run the Baby Translator app and requires a stable internet connection through wifi to connect to the Zoundream cloud service, powered by AMSI.

Place the device **horizontally** on the stand as shown in the photo on the right. The **USB charging port is on the right side**

The device can be used on the go for a few hours with the battery, but always keep it within range of your Wi-Fi.

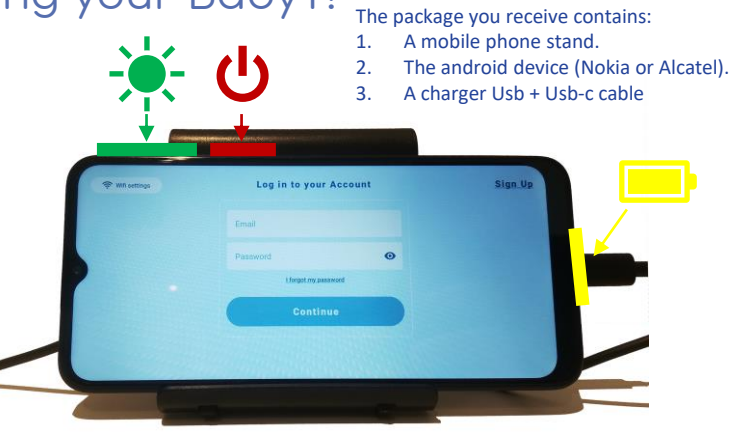

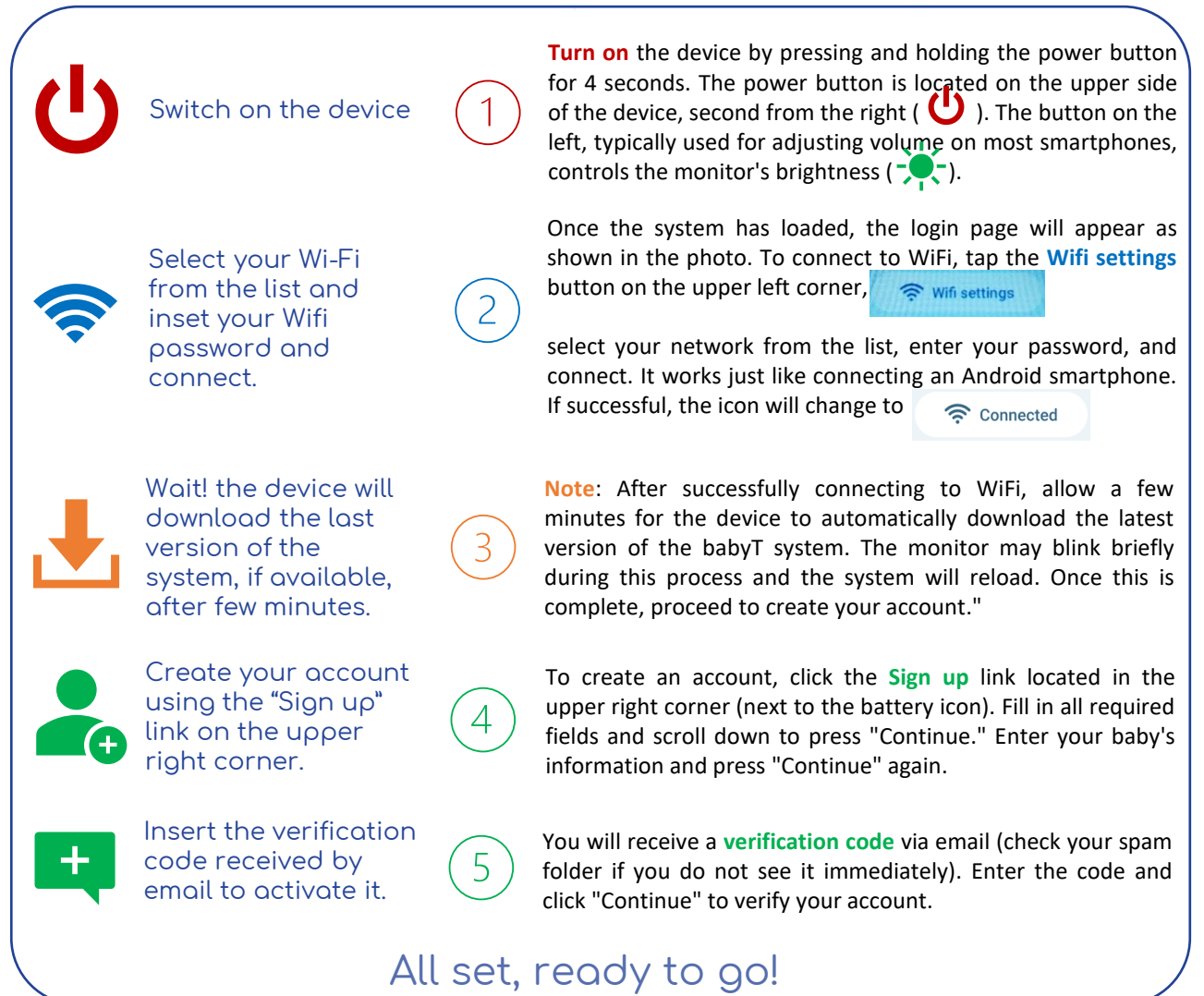

- It's **IMPORTANT** to keep in mind to always use the **same login** and avoid creating a new one unless instructed to do so.
- If you happen to be logged out of your device, you can simply log back in with your **existing credentials**.
- If you happen to forget your password, don't worry, just click on the "**I forgot my password**" link found below the login form. You will then receive an email with a code to set a new password.

## zoundream

### Things to know about the BabyT

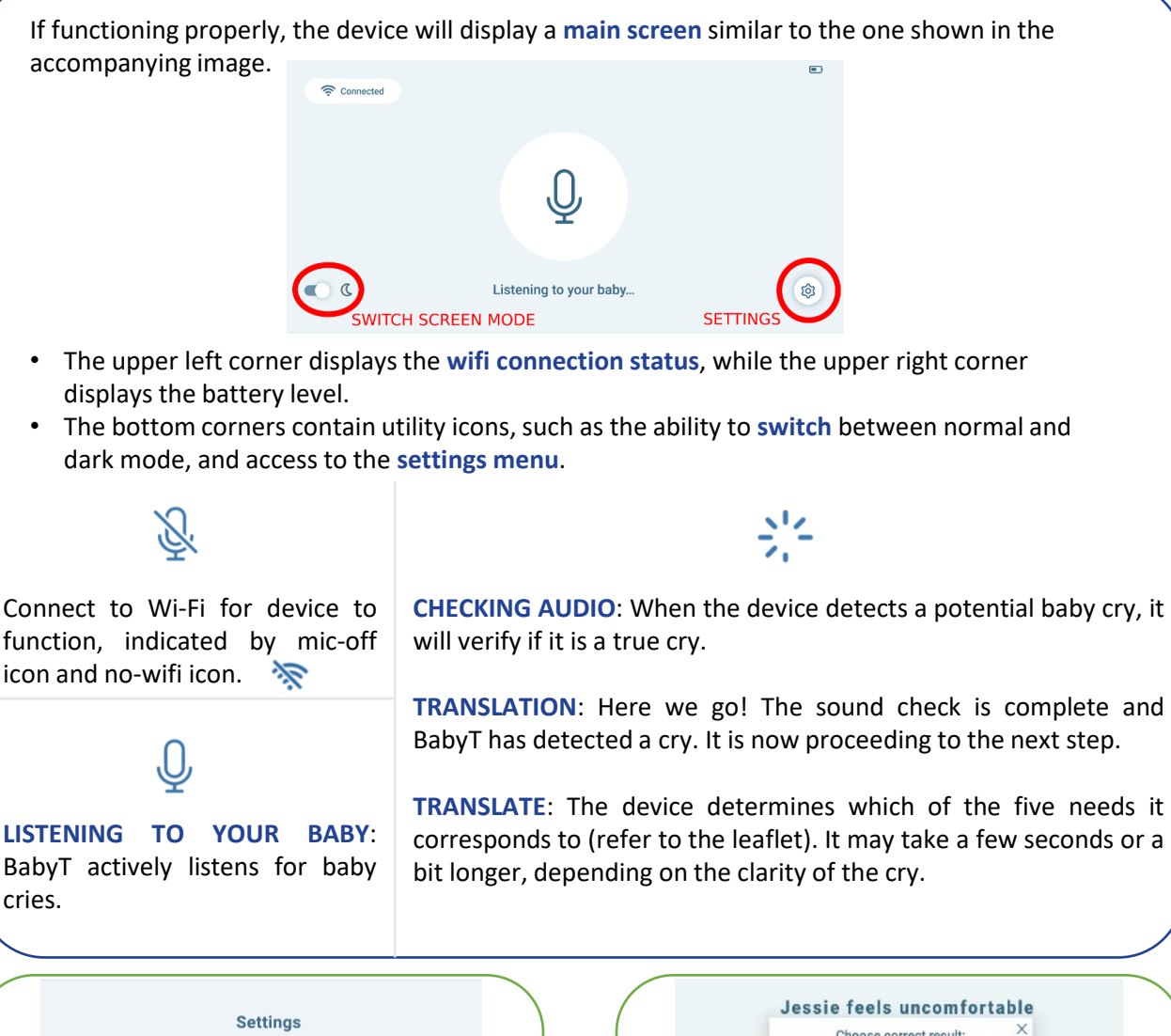

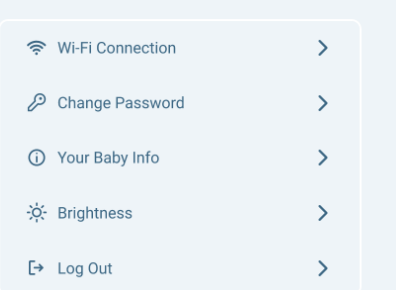

The **Settings Menu** offers a variety of straightforward options.

Note: The **"Your Baby Info"** option allows you to update the **date of birth** and gender of your baby at any time.

This information is crucial for our research, so **please ensure that it is always accurate** and up-to-date.

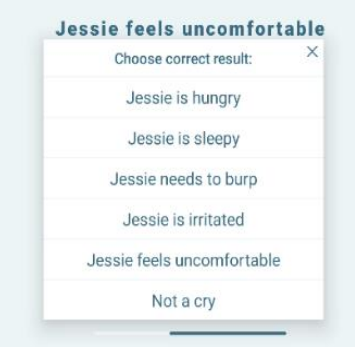

#### **Please share your feedback!**

Translations will appear on the screen for approximately 2 minutes. During this time, you can indicate whether you think the translation is accurate by tapping the "positive" or "negative" button, and provide the correct translation if you know it.

#### **Your input is CRUCIAL to our efforts.**